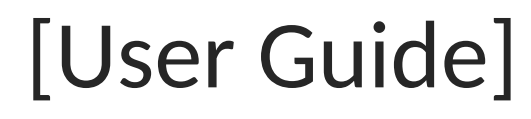

[Updated on 24-May-2024]

# [e-Mobile Claim]

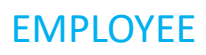

[VERSION 2.0.1.0]

## Contents

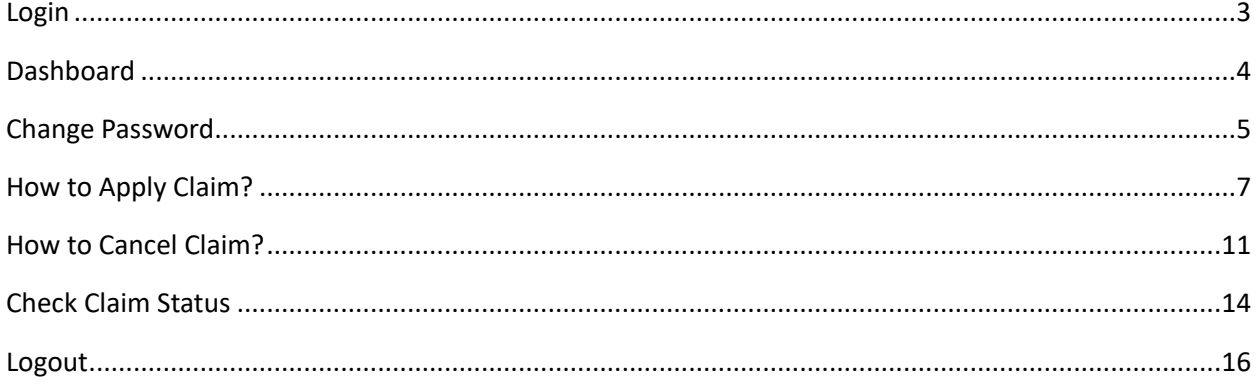

#### <span id="page-2-0"></span>**Login**

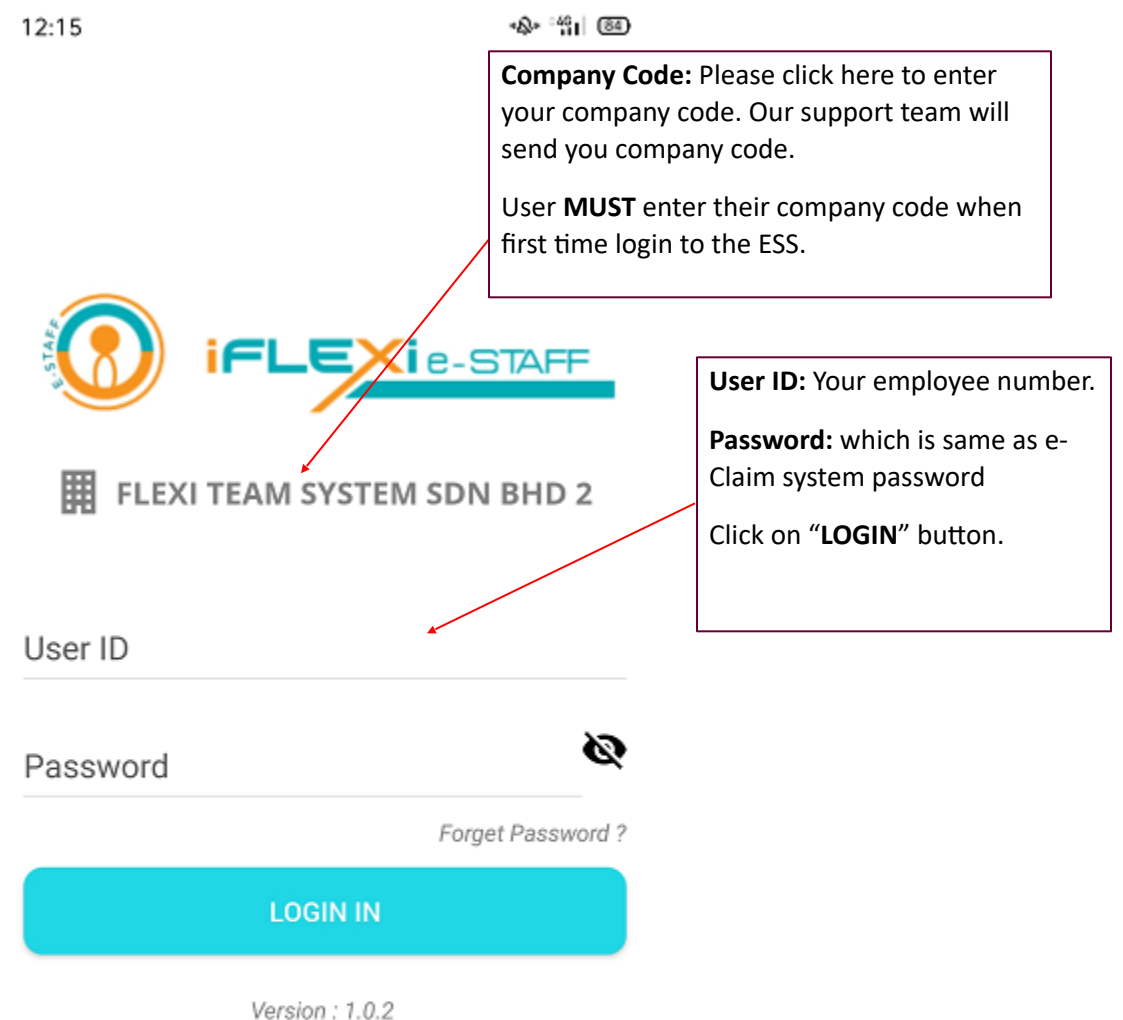

Flexi Team Sdn Bhd

$$
\qquad \qquad \Box \qquad \Box
$$

 $\equiv$ 

#### <span id="page-3-0"></span>**Dashboard**

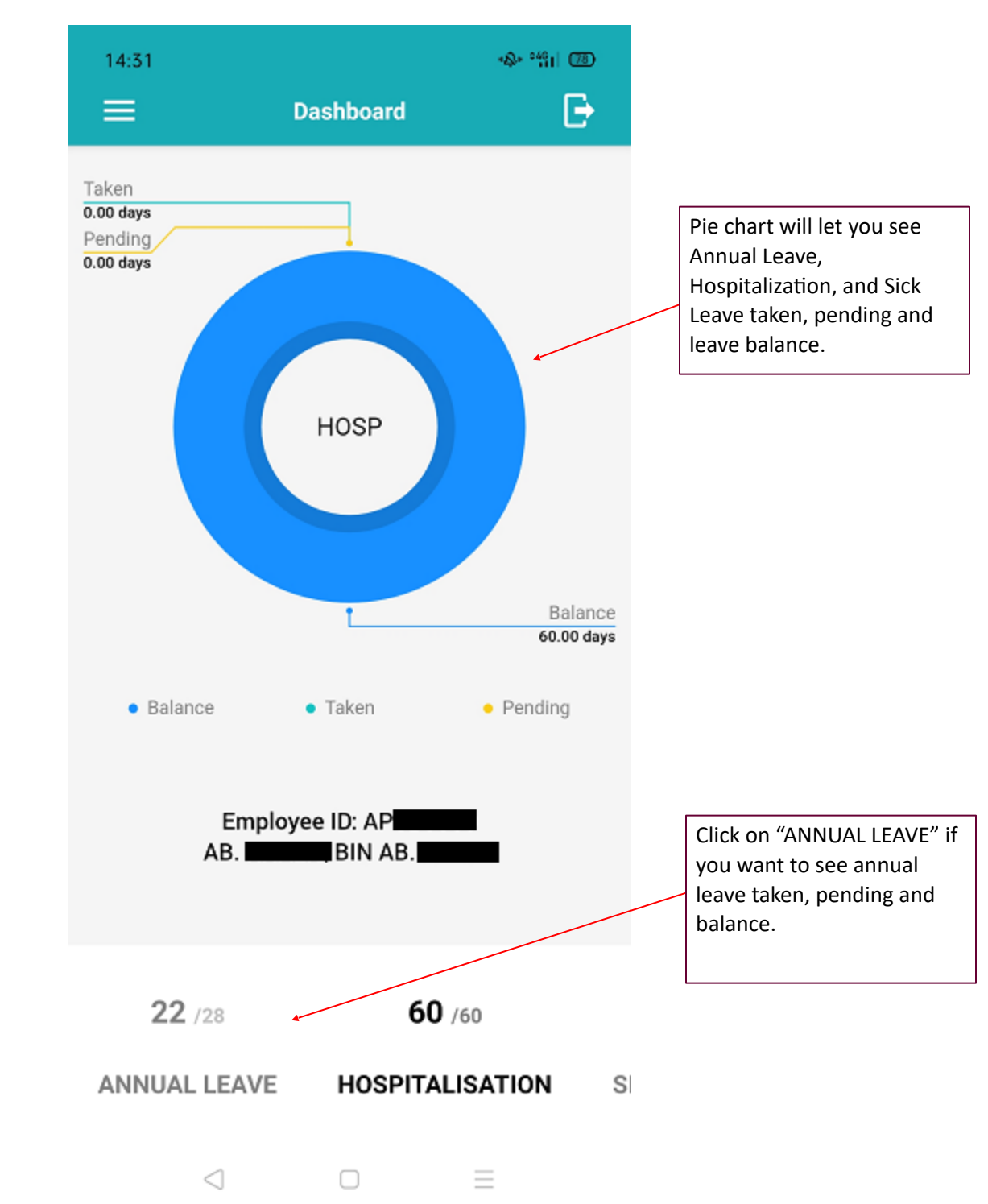

When login successfully, employee will redirect to "Dashboard":

### <span id="page-4-0"></span>**Change Password**

If user change password through their mobile phone, this new password will reflected in ESS system too.

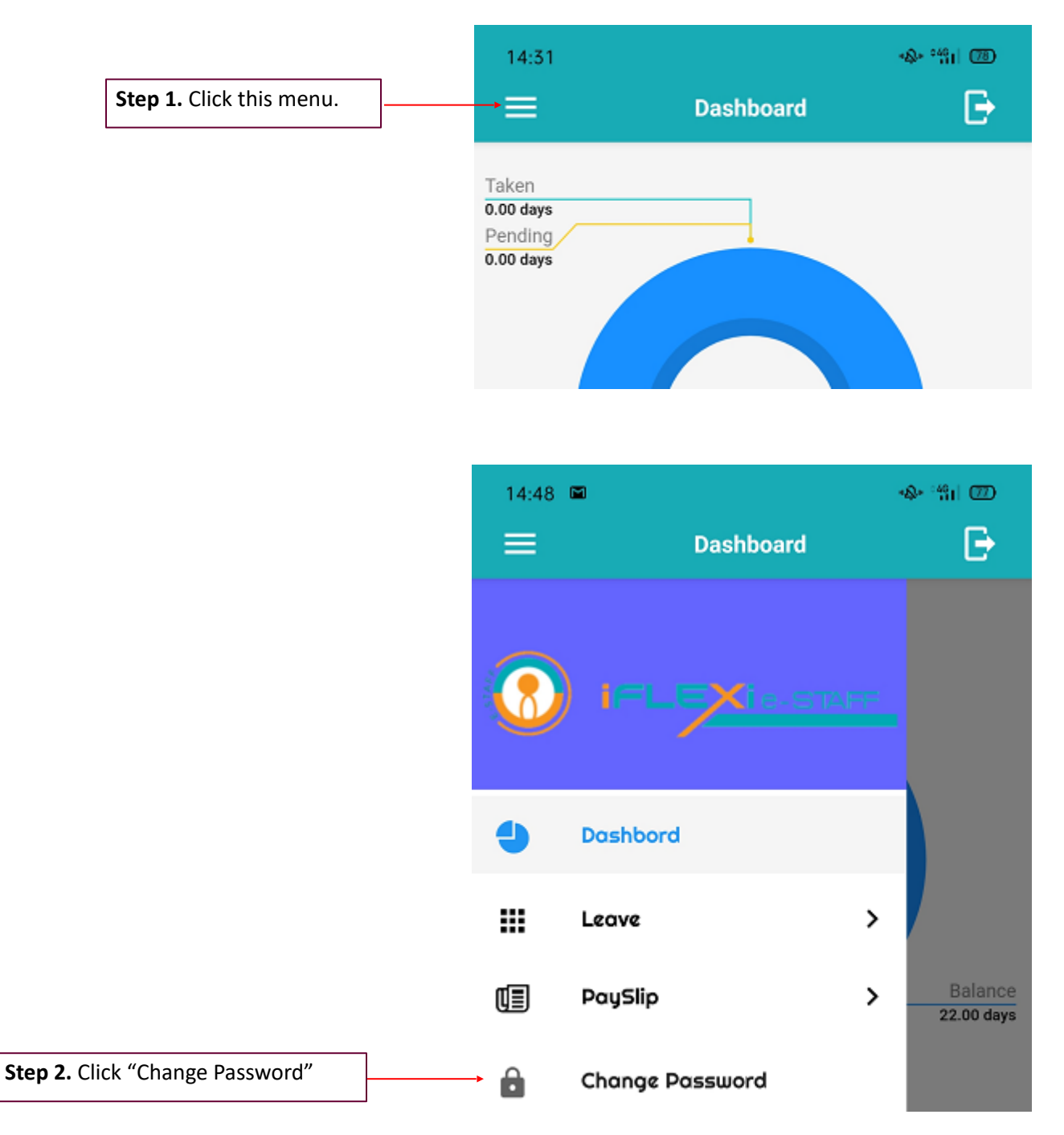

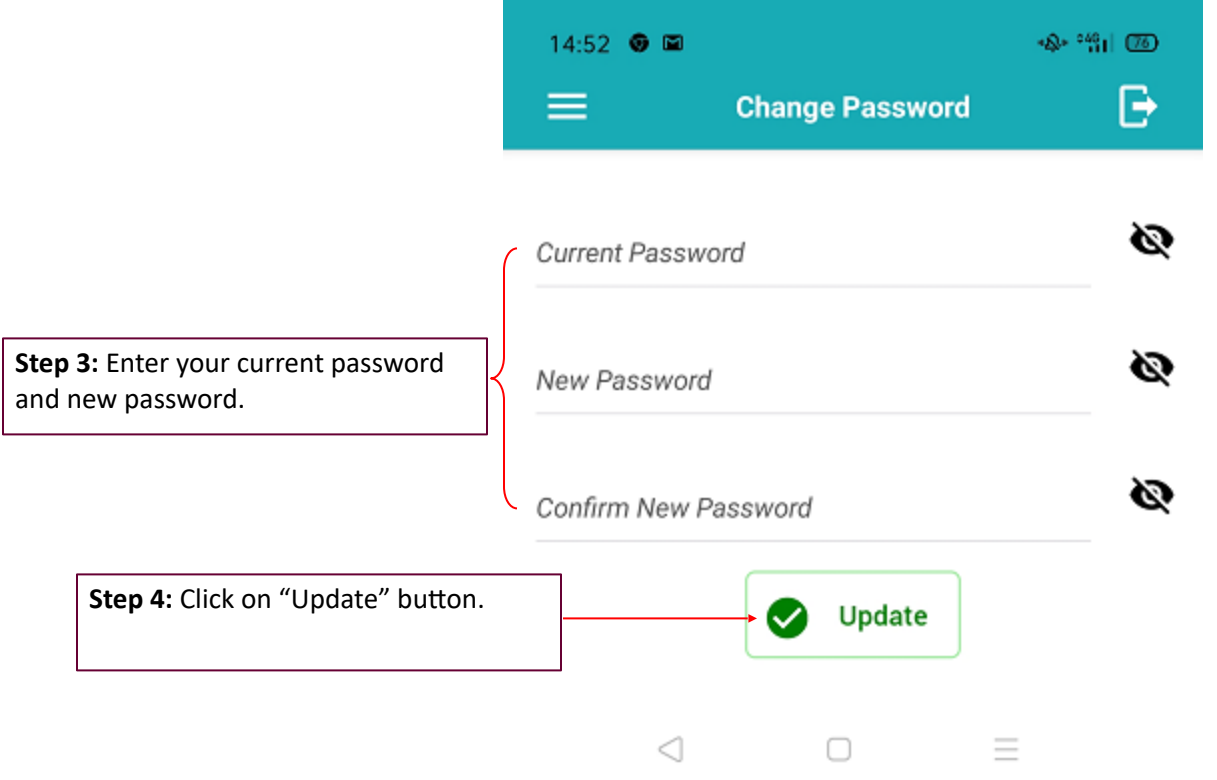

## <span id="page-6-0"></span>**How to Apply Claim?**

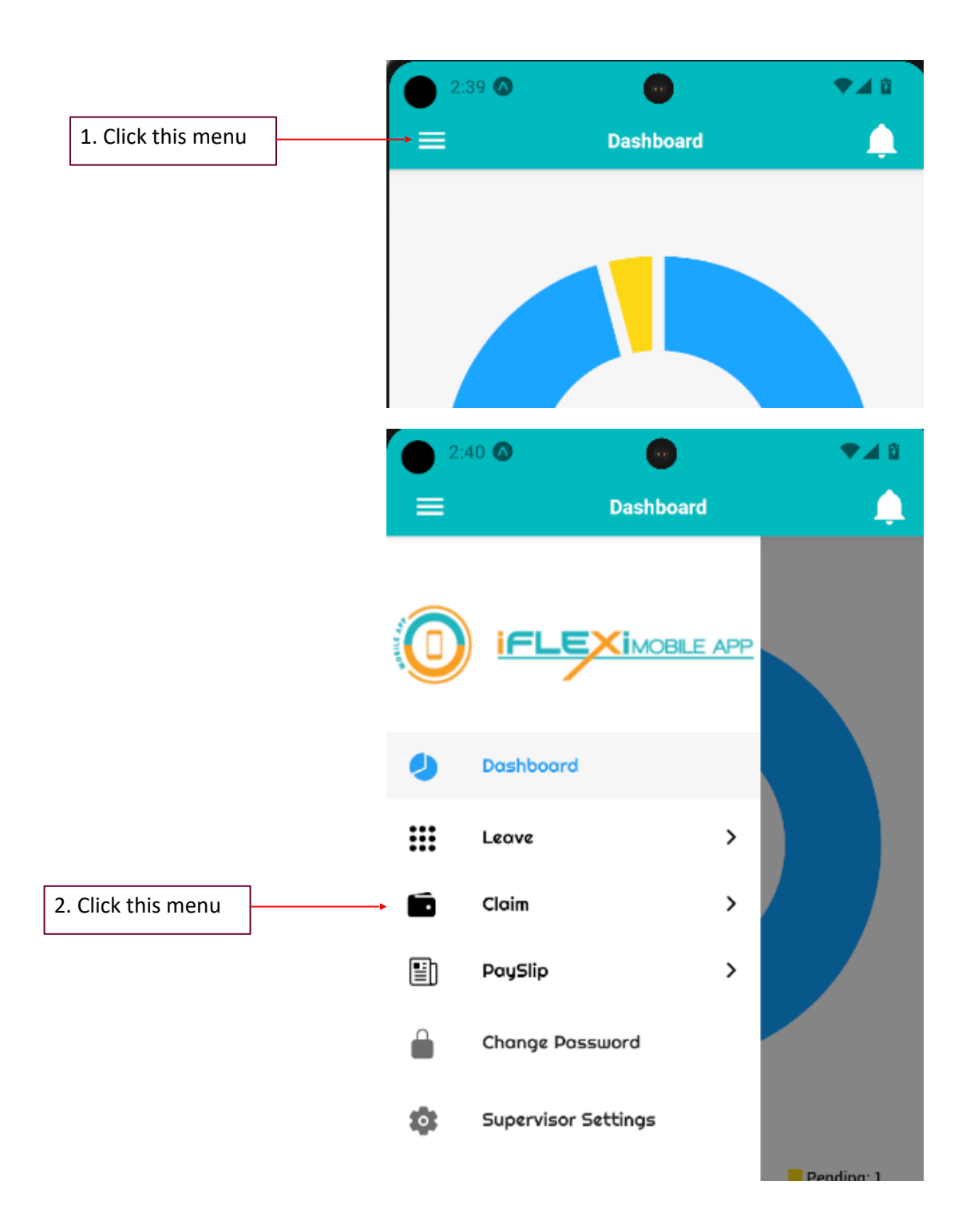

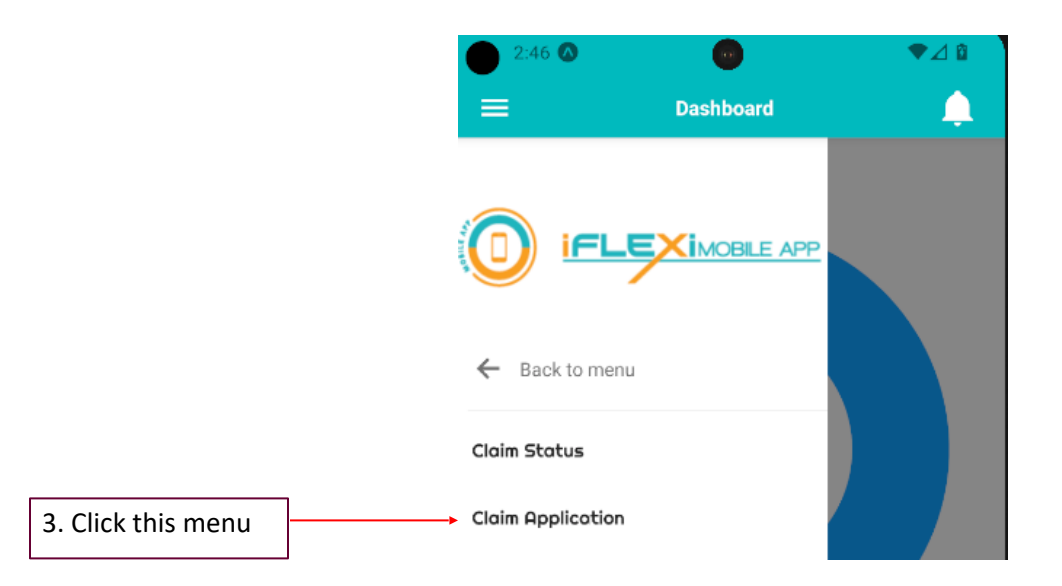

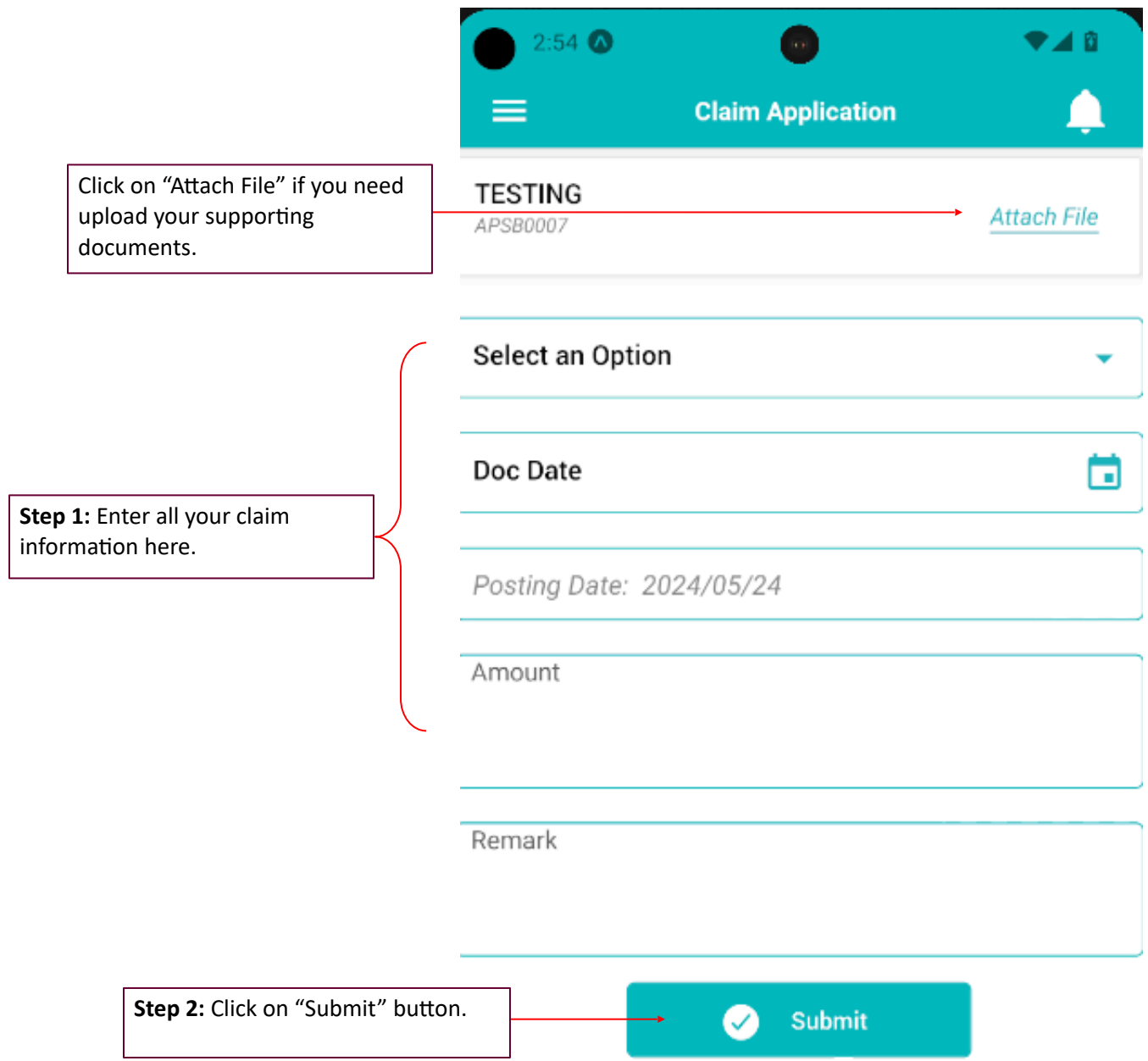

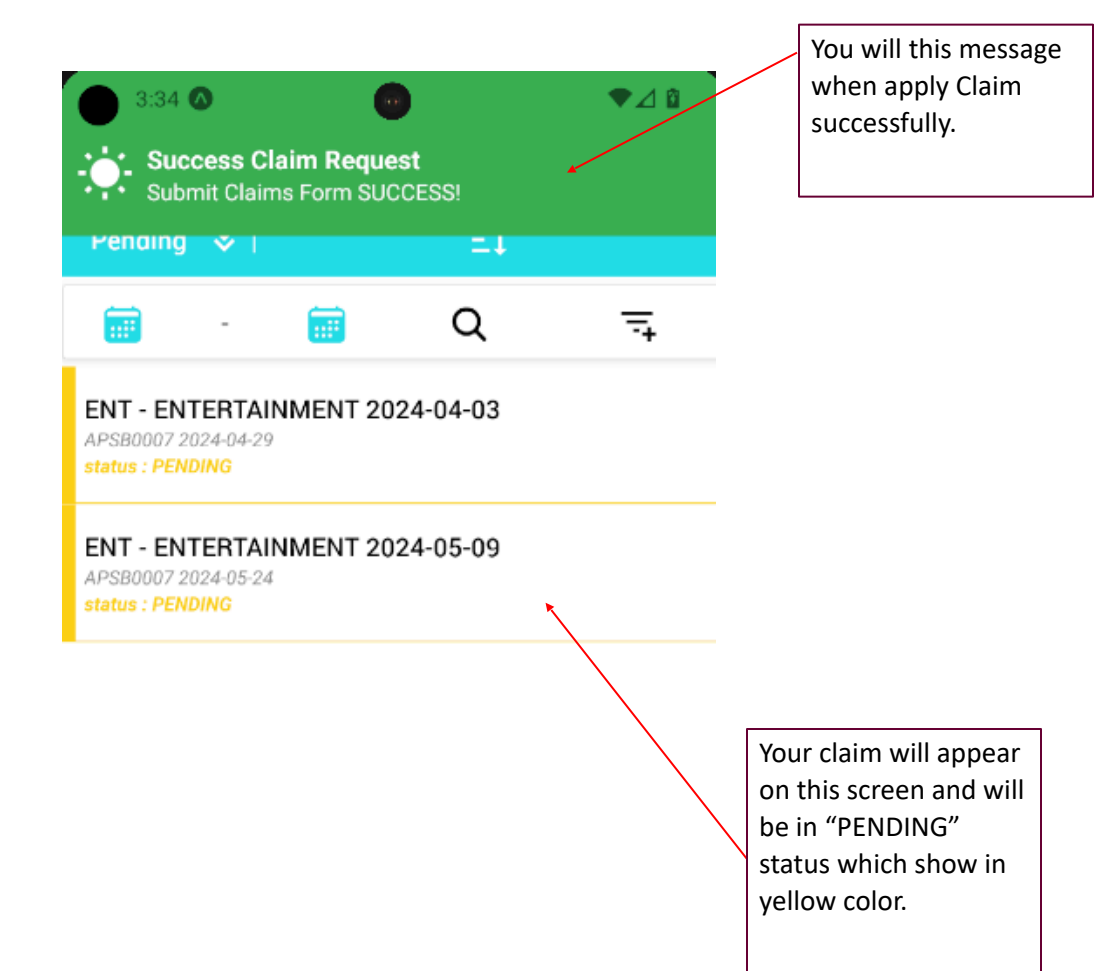

### <span id="page-10-0"></span>**How to Cancel Claim?**

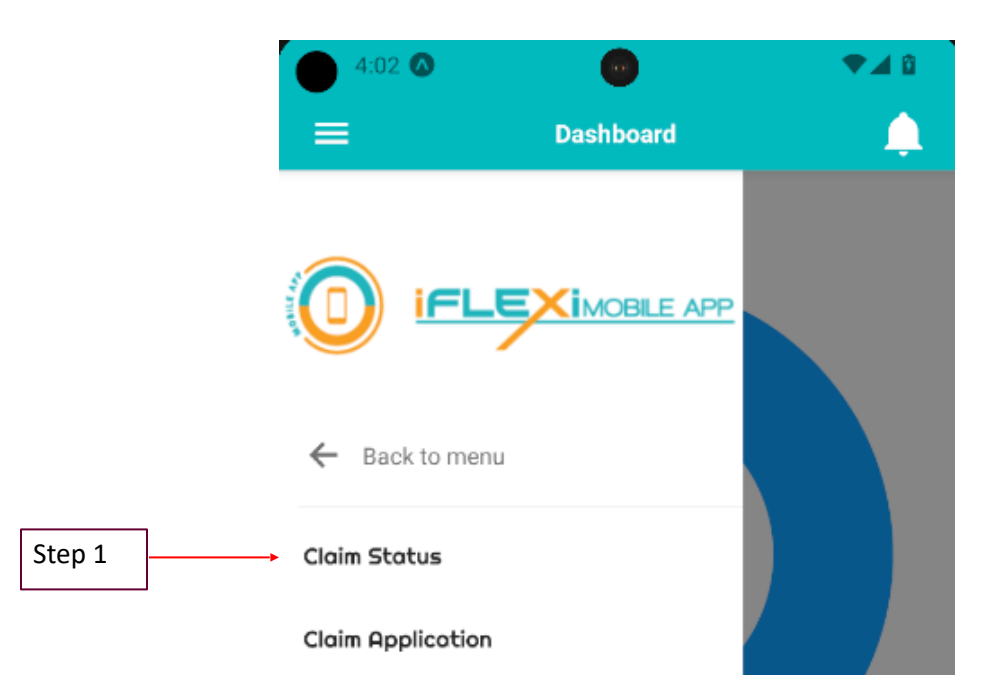

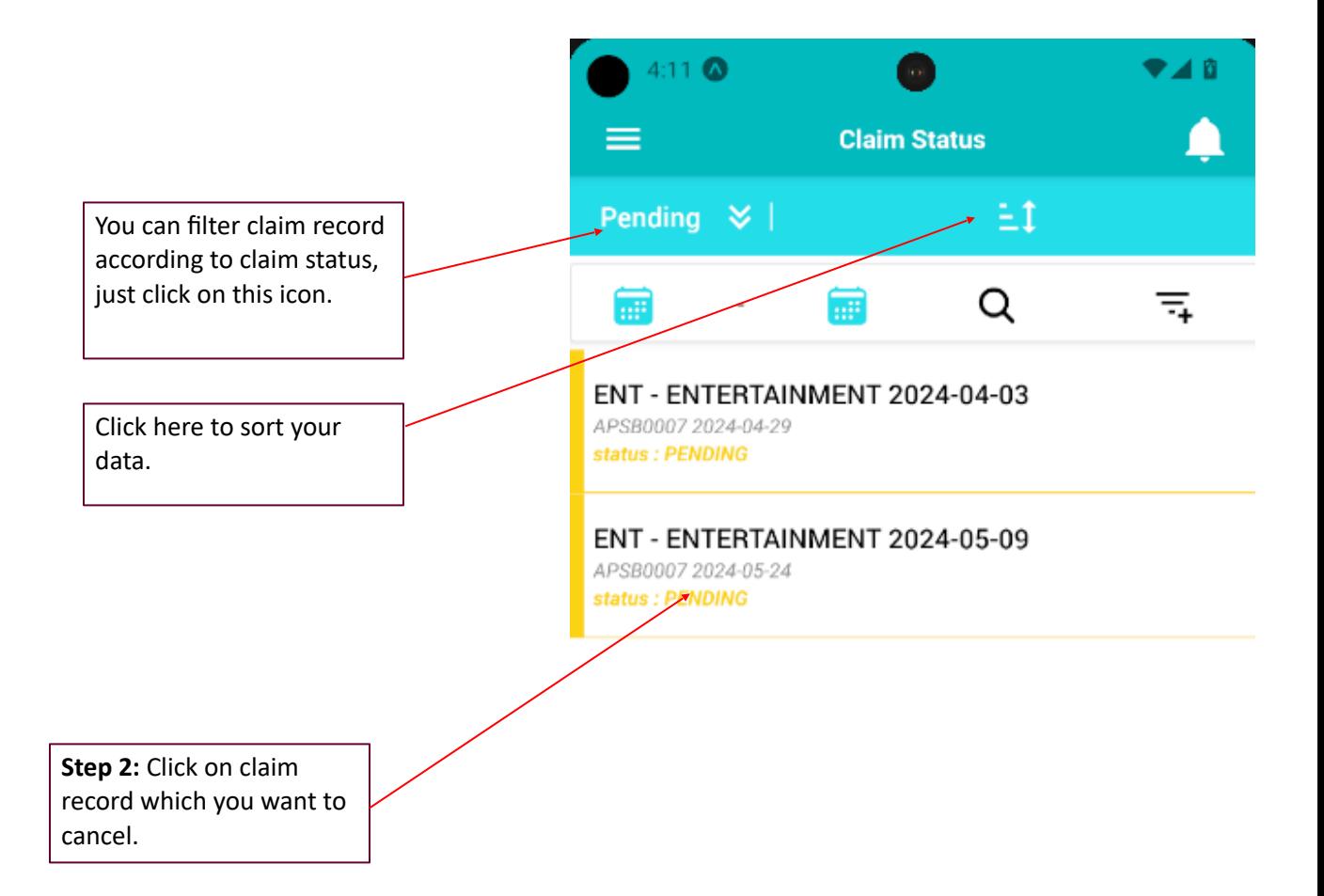

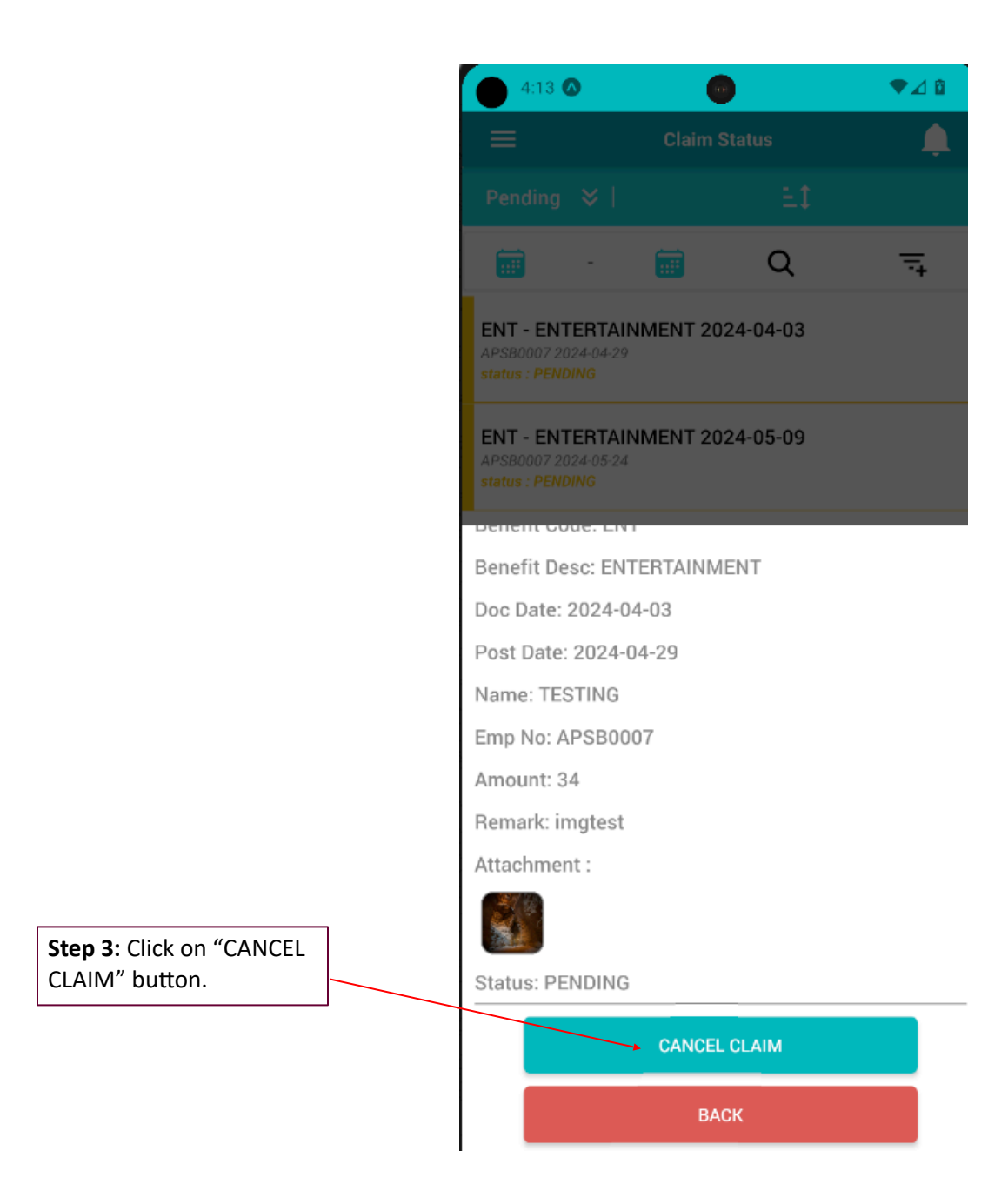

# <span id="page-13-0"></span>**Check Claim Status**

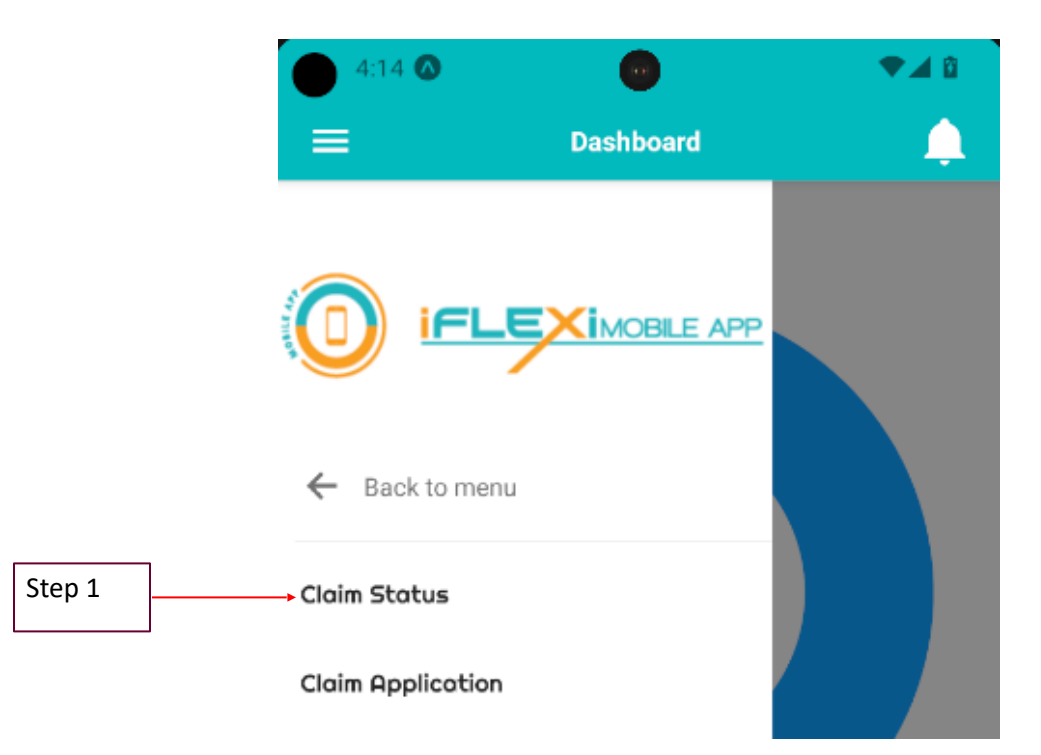

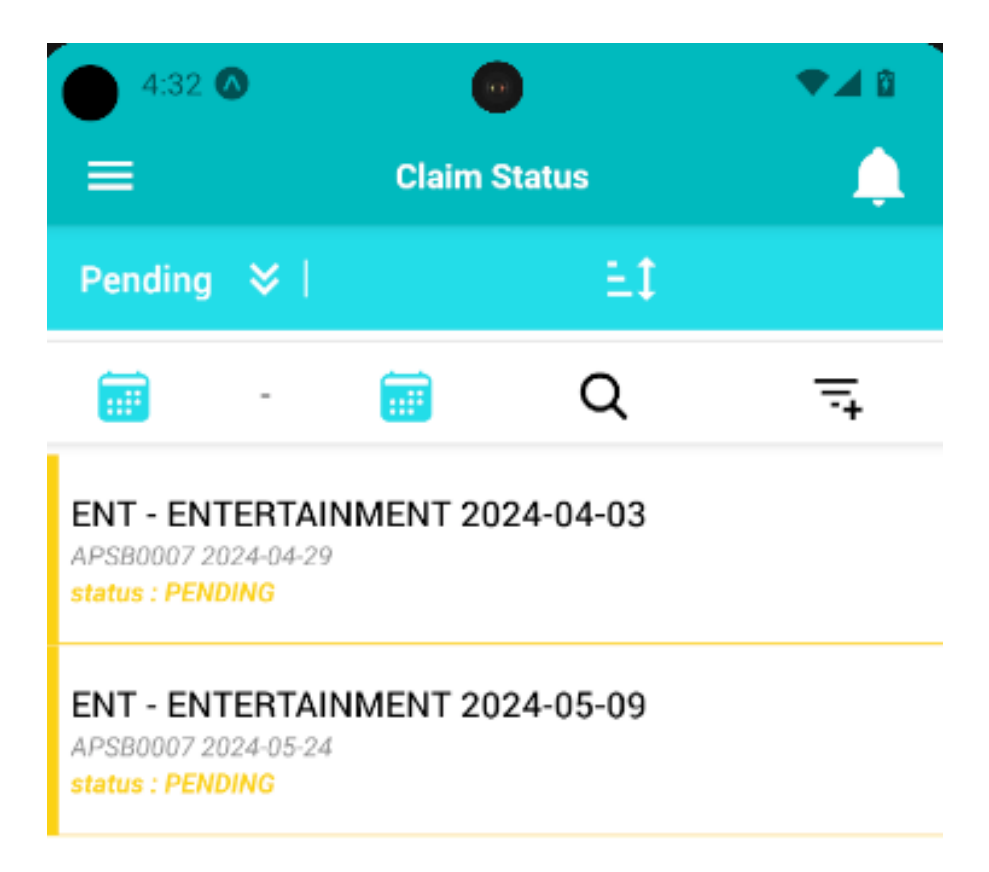

## <span id="page-15-0"></span>**Logout**

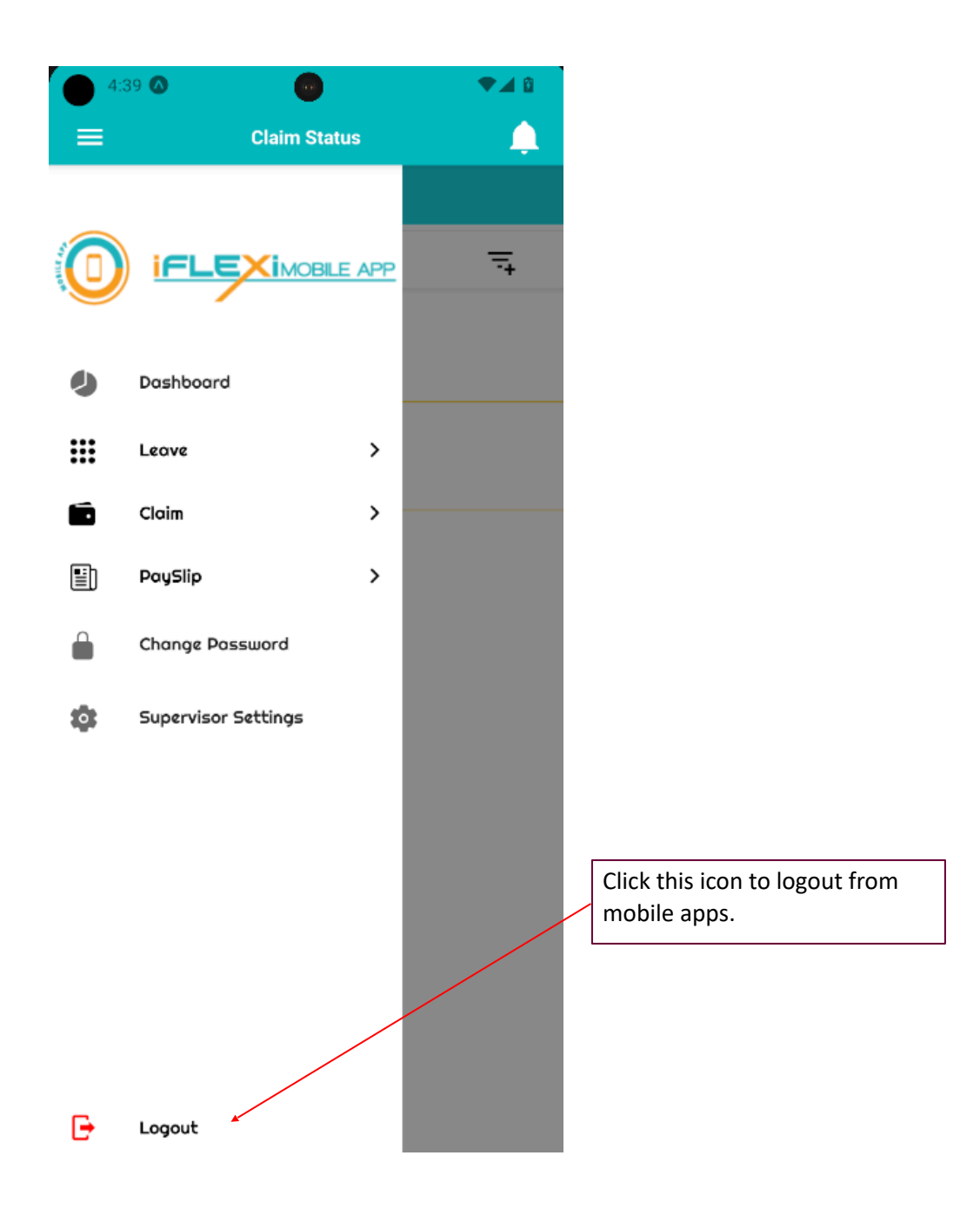